**PCx-FAQ-english**

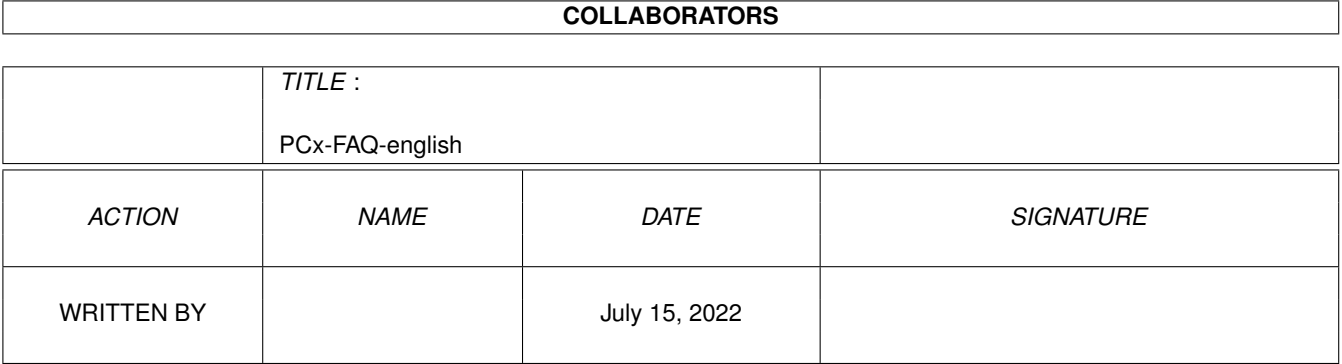

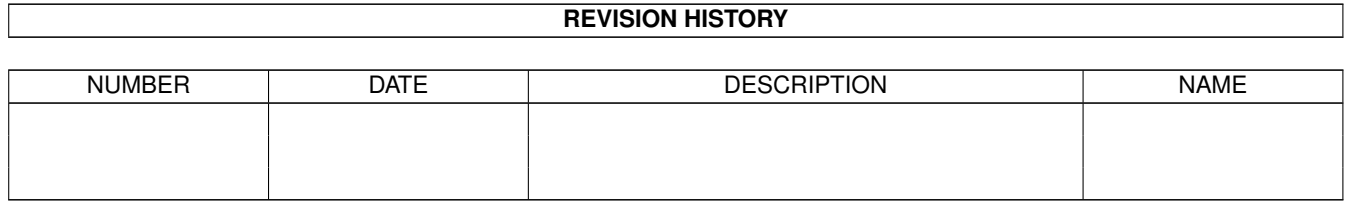

# **Contents**

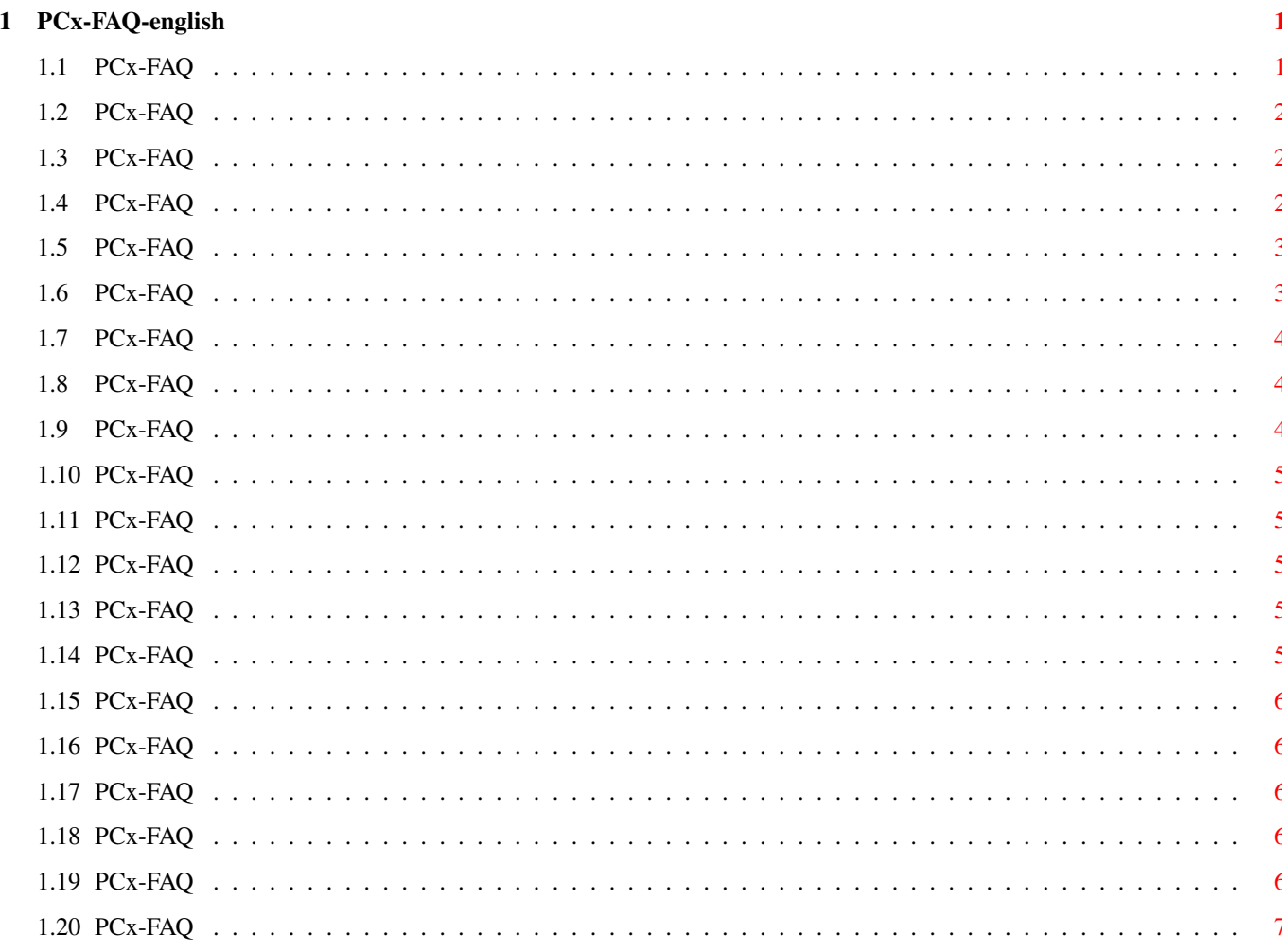

## <span id="page-3-0"></span>**Chapter 1**

## **PCx-FAQ-english**

#### <span id="page-3-1"></span>**1.1 PCx-FAQ**

PCx-FAQ Stand: 27 Sep 2000

> How do I get support? Can I run PCx on a Draco? I have no HD-drive, and would like to use PCx. How do I use a CD-ROM drive under PCx? How much memory should I give the PC-emulation? I would like to access the PC-harddrives from the Amiga, using PCx  $\leftrightarrow$ . Harddrives and Windows Which mouse-driver do I use for MS-DOS? Important key-combinations How can I enter the Backslash  $('')$ ? How do I boot Windows, to make it run properly? Video driver How to install Mode 13? How does PCx run with a graphics card? When will the next version of PCx appear? On bootup DOS hangs after testing HiMem? Quicktime doesn't run for me!

When installing Windows with Setup, only a new screen is being  $\leftrightarrow$ opened,

and after a while nothing else happens?

PCx doesn't recognize my harddrive partitions! This FAQ is Copyright by Haage&Partner. News and most recent FAQs at: http://www.haage-partner.com

Created on 27 Sep 2000 by Fiasco written by Nils Bandener and by a magic ARexx script written by Martin Steigerwald.

#### <span id="page-4-0"></span>**1.2 PCx-FAQ**

How do I get support?

You can get support most easily and quickly using the Internet. To get support from us you have to be a registered user. Please do never send your serial number over the internet unless you use PGP encrypted mail.

Info: http://www.haage-partner.com/pcx\_e.htm Support: http://www.haage-partner.com/pcx-support.htm (german only!)

Email support: Joerg Handwerg <pcx-support@haage-partner.com>

## <span id="page-4-1"></span>**1.3 PCx-FAQ**

Can I run PCx on a Draco?

PCx can't run on a Draco, because it makes heavy use of the Amiga custom chips, which don't exist in the Draco.

#### <span id="page-4-2"></span>**1.4 PCx-FAQ**

I have no HD-drive, and would like to use PCx.

To boot the PC you need a DOS-diskette. Generally, this will be an HD diskette. You can however create a bootable DD-systemdiskette on the PC. To do this, enter the command 'format a: /F:720 /S' on the PC.

Also copy the command FDISK to this diskette, because you will be needing it to install the PC-partition. To copy the entire DOS to this harddrive, you must copy all files of the original MS-DOS-diskettes to this or another with 'format a: /F:720'

formatted disk, and copy them with PCx to a drawer called DOS.INI. Then you change to the DOS.INI drawer, call SETUP, and install DOS in C:\DOS. With Windows and other programs you proceed in the same way. Another, often easier and faster way, is to copy the files from a PC to the Amiga, using a Nullmodem-cable. Connect PC and Amiga using a Nullmodem cable, and start a terminal program on both computers. Now you can transfer the files in an easy way. As mentioned in another tip, it is possible to use the PC-harddrive directly from the Amiga. When you have transferred the files to the Amiga, you simply copy them to the PC-harddrive, after you have mounted it.

### <span id="page-5-0"></span>**1.5 PCx-FAQ**

How do I use a CD-ROM drive under PCx?

MS-DOS contains its own CDROM-driver, however, it needs a specific driver. This driver is called 'PCxCD.SYS' in PCx.

The following line needs to be added to your CONFIG.SYS (as near to the top as possible): DEVICE=C:\PCX\PCXCD.SYS /D:PCXCD /U:x [/I:xxx] [/Q]

Under /U:x you need to enter the SCSI-unit for x. Under /I:xxx you need to enter the device in use, for instance scsi.device or gvpscsi.device. It needs to be the controller device, and not another one, such as asimcdfs.device.

You then need to enter the following line in AUTOEXEC. BAT: MSCDEX.EXE /D:PCXCD

Then you must reboot the PC (not the Amiga!).

For instance:

CONFIG.SYS: DEVICE=PCXCD.SYS /D:PCXCD /I:scsi.device /U:2 AUTOEXEC.BAT: MSCDEX.EXE /D:PCXCD

CONFIG.SYS: DEVICE=PCXCD.SYS /D:MSCD001 /I:gvpscsi.device /U:4 AUTOEXEC.BAT: MSCDEX.EXE /D:MSCD001

CONFIG.SYS: DEVICE=PCXCD.SYS /D:PCXCD /I:cd.device /U:1 /Q AUTOEXEC.BAT: MSCDEX.EXE /D:PCXCD

You can find further information in the 'Readme'-file in your PCx-drawer.

## <span id="page-5-1"></span>**1.6 PCx-FAQ**

How much memory should I give the PC-emulation?

Memory is a very important criterium for the speed of the emulation. Aspecially under Windows, programs need a lot of memory. 8 MB is no luxury here. Because Windows uses its own built in virtual memory management, programs can become very slow, because Windows needs to save certain memory areas to hard disk again and again. Enough memory is, for this reason, more important than a faster processor.

For this reason you should give the PCx-emulator as much memory as possible, before you start it

#### <span id="page-6-0"></span>**1.7 PCx-FAQ**

I would like to access the PC-harddrives from the Amiga, using PCx.

Often it is usefull and practical, to be able to access files on the pc-harddrive directly. That is why you can create a MOUNT-entry in the PCx configurationprogram. To do this, start the PCx-configurationprogram and choose the option 'DEVICES'. Now choose the desired pc-partition from the right listview (SELECTED DEVICES). With the button 'CREATE DOSDriver', you create the MOUNT-entry. You will now find this in 'STORAGE/DOSDrivers/'.

It can be activated at any time by double clicking it. If you want to have it active at all times, copy the file to SYS:DEVS/DOSDrivers.

#### <span id="page-6-1"></span>**1.8 PCx-FAQ**

Harddrives and Windows

Harddrives are an important factor when using Windows. Aspecially if you only have little memory available for the emulator, Windows will often use the harddrive to store certain areas. Another bottleneck are harddrive files, because the use of those can only take place indirectly.

In both cases the installation of a buffer (for instance Smartdrive) can bring some extra speed. Often this buffer is made automaticcaly when installing DOS or Windows. Should this not be the case, you should consider the use of it and test it.

In the CONFIG.SYS you should then enter the following line: DEVICE=c:\dos\smartdrv.sys

Further parameters are optional. The command-syntax is: DEVICE=C:\dos\smartdrv.sys [size] [minimum] /A /E

#### <span id="page-6-2"></span>**1.9 PCx-FAQ**

Which mouse-driver do I use for MS-DOS?

Often the mousedriver, needed to use the mouse under DOS, is not installed as standard. It can normally be found on the second MS-DOS diskette, however, it will be compressed. That's why its name is MOUSE.CO\_. Copy this in your DOS-drawer and decompress it with the command 'EXPAND mouse.co\_ mouse.com'.

#### <span id="page-7-0"></span>**1.10 PCx-FAQ**

Important key-combinations

The Help/Ctrl-Help keys cause a pause/break Numeric keypad '{' and '}' cause 'Num Lock' and 'Scroll Lock' Left-Amiga-F1 and F2 cause the function keys F11 and F12 Left-Amiga-Ctrl causes right-Ctrl Left-Amiga with numeric keypad causes the non-numeric functions (for instance Left-Smiga-Numeric keypad '7' causes 'home') Left-Amiga-numeric keypad '\*\*' causes 'Print Scrn' Right-Amiga-R or Right-Amiga-Right-Alt-Del resets the PC Right-Amiga-Q or Left-Amiga-Right-Amiga-Right-Alt ends PCx

#### <span id="page-7-1"></span>**1.11 PCx-FAQ**

How can I enter the Backslash  $('')$ ?

During PC-emulation the Backslash can't be accessed directly. You can however enter it using the DOS-methods with its ASCII-code. Keep the <ALT>-key depressed and enter 92. You can also press <left ALT> + <CTRL> and  $'$   $\sim'$  .

#### <span id="page-7-2"></span>**1.12 PCx-FAQ**

How do I boot Windows, to make it run properly?

Because of the fact that, at the moment, PCx can not work in Protected Mode, Windows needs to be started in Standard Mode. The call is: 'win/s'.

## <span id="page-7-3"></span>**1.13 PCx-FAQ**

Video driver

There is only one direct access video driver for CyberGraphX- and Picasso96-systems. Here you can use mode13 in the sizes 320x200 or 320x240. Then the operating system is bypassed in a 'legal' way, and the hardware is used directly.

#### <span id="page-7-4"></span>**1.14 PCx-FAQ**

How to install Mode 13?

With CyberGraphX as example do the following:

1. Start the tool CVMODE, wich you will find in the Tools drawer of the

CyberGraphX installation. Here you create a new mode with the resolution 230\*\*200\*\*256. 2. You test the mode with the 'TEST' option of CVMODE. 3. You start PCx, and as graphicsdriver select 'VGA\_Special'. 4. You choose Video Mode 13, and select the previously with CVMODE created mode (for instance.: PiccoSD64 8bit 320\*\*200). 5. You start the emulator, and then a game using mode 13, i.e. 320\*\*200 pixels (most commonly an actiongame).

#### <span id="page-8-0"></span>**1.15 PCx-FAQ**

How does PCx run with a graphics card?

At the moment PCx only displays Mode 13 (320x200 pixels) on the graphics card. This mode is used by some games, but not by DOS or Windows.

#### <span id="page-8-1"></span>**1.16 PCx-FAQ**

When will the next version of PCx appear?

According to the developers Microcode Solution, they are working on version 2.0 of PCx right now. Exact features and release date are however not available yet. In any case protected mode will be supported, so that Windows 95 will also run! The update will be available for free in the internet.

#### <span id="page-8-2"></span>**1.17 PCx-FAQ**

On bootup DOS hangs after testing HiMem?

Quit programs on the Amiga side, because there can be incompatibilities here. For instance YAM 2.0 beta 4 is one of those programs.

### <span id="page-8-3"></span>**1.18 PCx-FAQ**

Quicktime doesn't run for me!

Quicktime by Apple doesn't work, because it uses an exeption that is not implemented.

## <span id="page-8-4"></span>**1.19 PCx-FAQ**

When installing Windows with Setup, only a new screen is being opened, and after a while nothing else happens?

Some tools, such as New Mode and others redirect the screen. Setup is not compatible with those. MCP can also cause different problems, and should therefore be deactivated first. You can then, one after the other, reinstall all functions, and test them for compatibility.

## <span id="page-9-0"></span>**1.20 PCx-FAQ**

PCx doesn't recognize my harddrive partitions!

For technical reasons, PCx can't use partition larger than 470 MB. You should divide larger partitions.